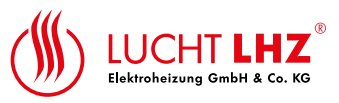

### **Instrukcja obsługi 10**

# **10.1 Tryby**

Grzejnik może pracować w 3 różnych trybach:

- Tryb automatyczny. Temperatura nastawu zmienia się automatycznie zgodnie z zaprogramowanym harmonogramem na podstawie 3 niestandardowych temperatur. Paski na wyświetlaczu LCD informują o tym, która z 3 temperatur jest przypisana do każdej godziny. Tryb ten można wyłączyć w ustawieniach zaawansowanych, zatem grzejnik może pracować jedynie w 2 trybach (Ręczny i Off)

- Tryb ręczny. Stała temperatura. Temperatura nastawu zmienia się jedynie w przypadku,

gdy użytkownik dokona odpowiedniej modyfikacji.

- Tryb wyłączony. Grzejnik nie realizuje funkcji ogrzewania, jednakże może odbierać zdalne polecenia

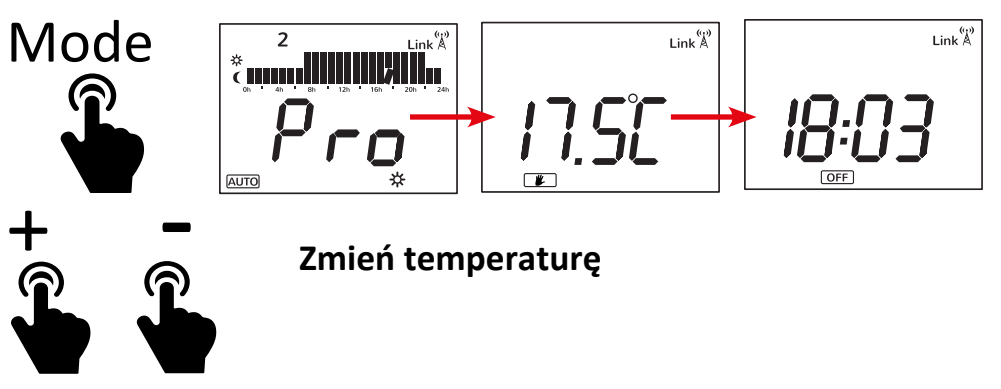

W trybie automatycznym zmiany temperatury dokonuje się na określony czas - 1h 30 min.

Z kolei w trybie ręcznym temperatura będzie stała.

# **10.2 Regulacja zaprogramowanych temperatur**

W trybie automatycznym temperatura z każdą godziną będzie zmieniać się automatycznie zgodnie z zaprogramowanym Harmonogramem. Do każdej godziny użytkownik powinien przypisać jedną z poniższych temperatur:

- temperatura w trybie Comfort ( $\mathbf{\ddot{x}}$ ), stosowana zwykle w czasie, gdy użytkownik przebywa w domu

- temperatura w trybie eko-oszczędna ( ), stosowana w przypadku użytkownik śpi lub gdy jest nieobecny przez krótki okres czasu

- temperatura w trybie zamrożenia lub temperatura minimalna (米), stosowana w przypadku okresów dłuższych nieobecności

W celu określenia wspomnianych temperatur

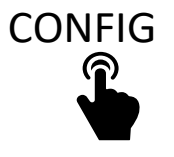

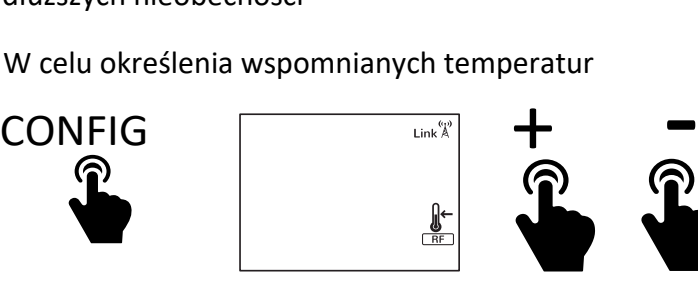

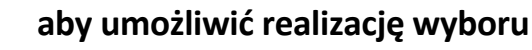

należy dokonać potwierdzenia,  $\mathsf{OK}$  aby rozpocząć definiowanie

**PL**

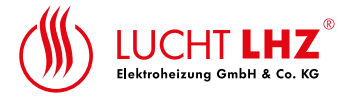

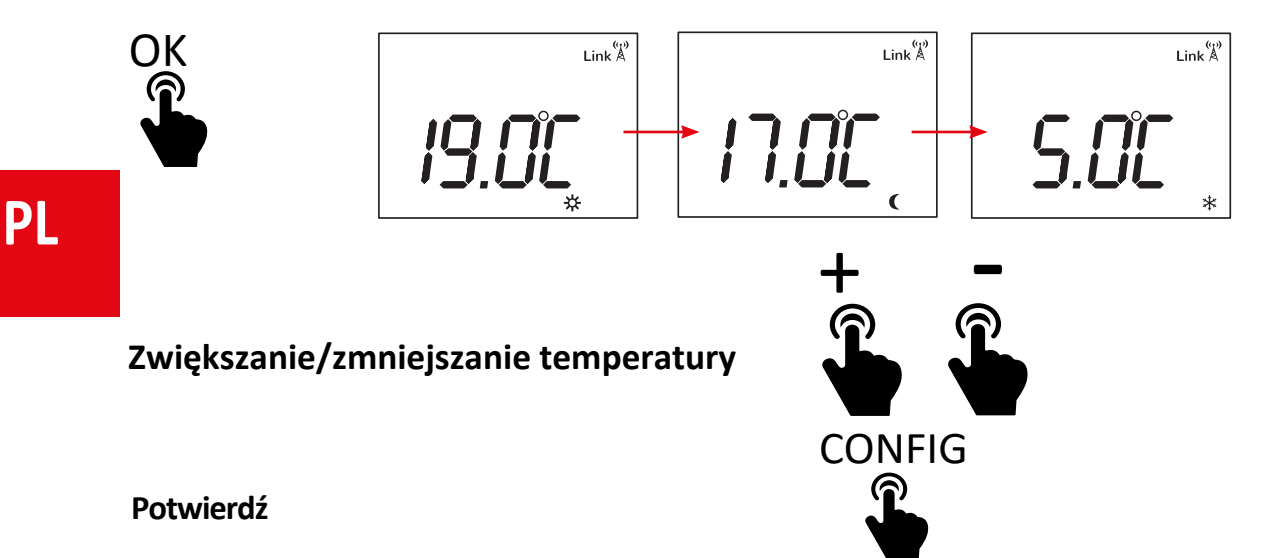

### **Ustawianie programu i czasu/dnia**

Grzejnik pozwala na utworzenie zaprogramowanego harmonogramu na cały tydzień, z przypisaniem każdej godzinie jednej z 3 dostępnych temperatur. Program dla każdego dnia może być inny.

Należy użyć opcji temperatury Comfort dla godzin, w których użytkownik przebywa w domu. (na wyświetlaczu LCD pojawiają się 2 paski)

Należy użyć opcji temperatury eko-oszczędnej dla godzin nocnych lub krótkich okresów nieobecności (na wyświetlaczu LCD pojawia się 1 pasek)

Należy użyć opcji temperatury minimum-zamrażanie w przypadku długich okresów nieobecności. (brak paska na wyświetlaczu LCD)

Przykład:

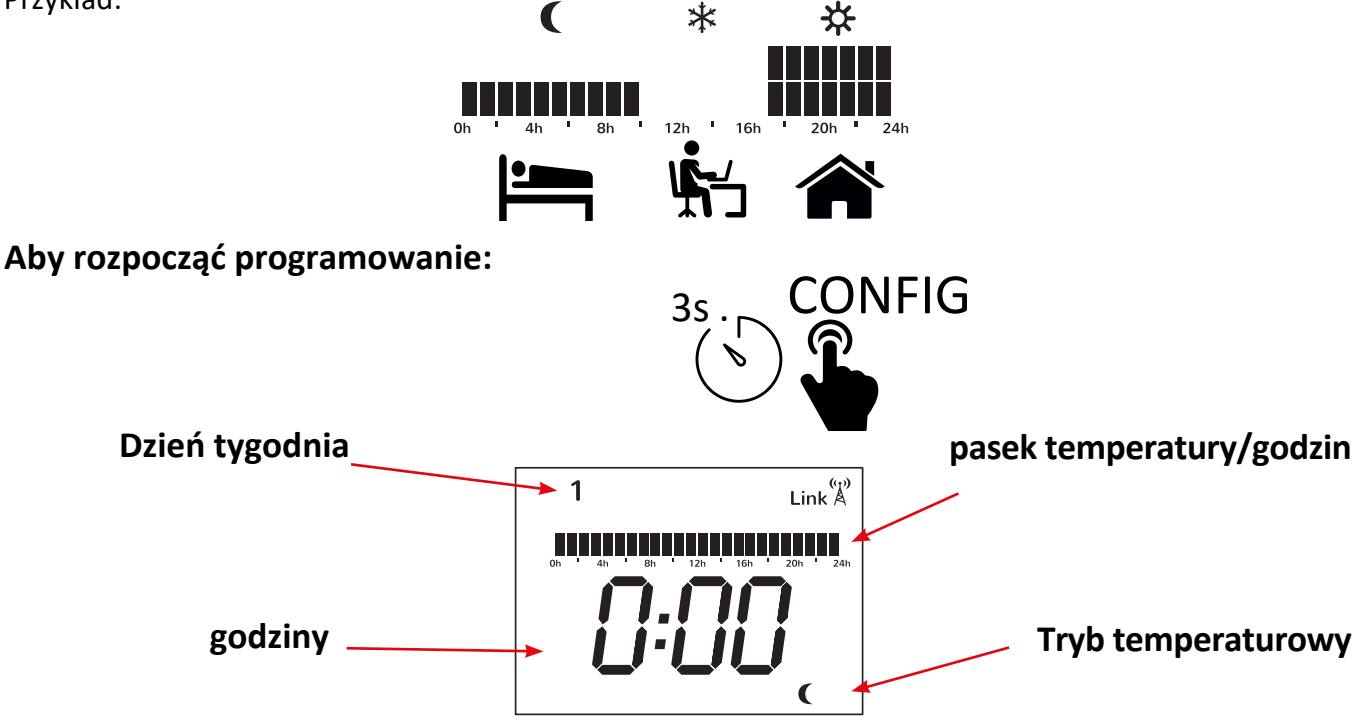

#### Ewolucja w ogrzewaniu elektrycznym - www.Lucht-LHZ.de 18

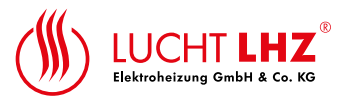

**Wybór godziny**

**Wybór temperatury**

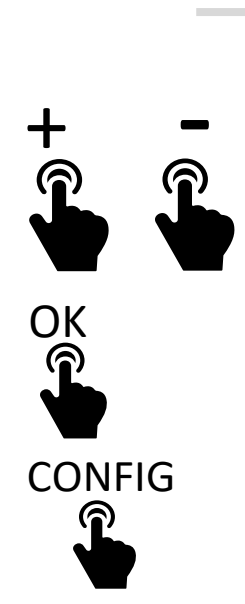

**Należy wyjść z programu i przystąpić do ustawiania czasu/daty.**

Jeżeli urządzenie jest podłączone do Smartboxa, nastąpi anulacja wyregulowanego czasu, natomiast Smartbox ustali godzinę na podstawie danych z Internetu.

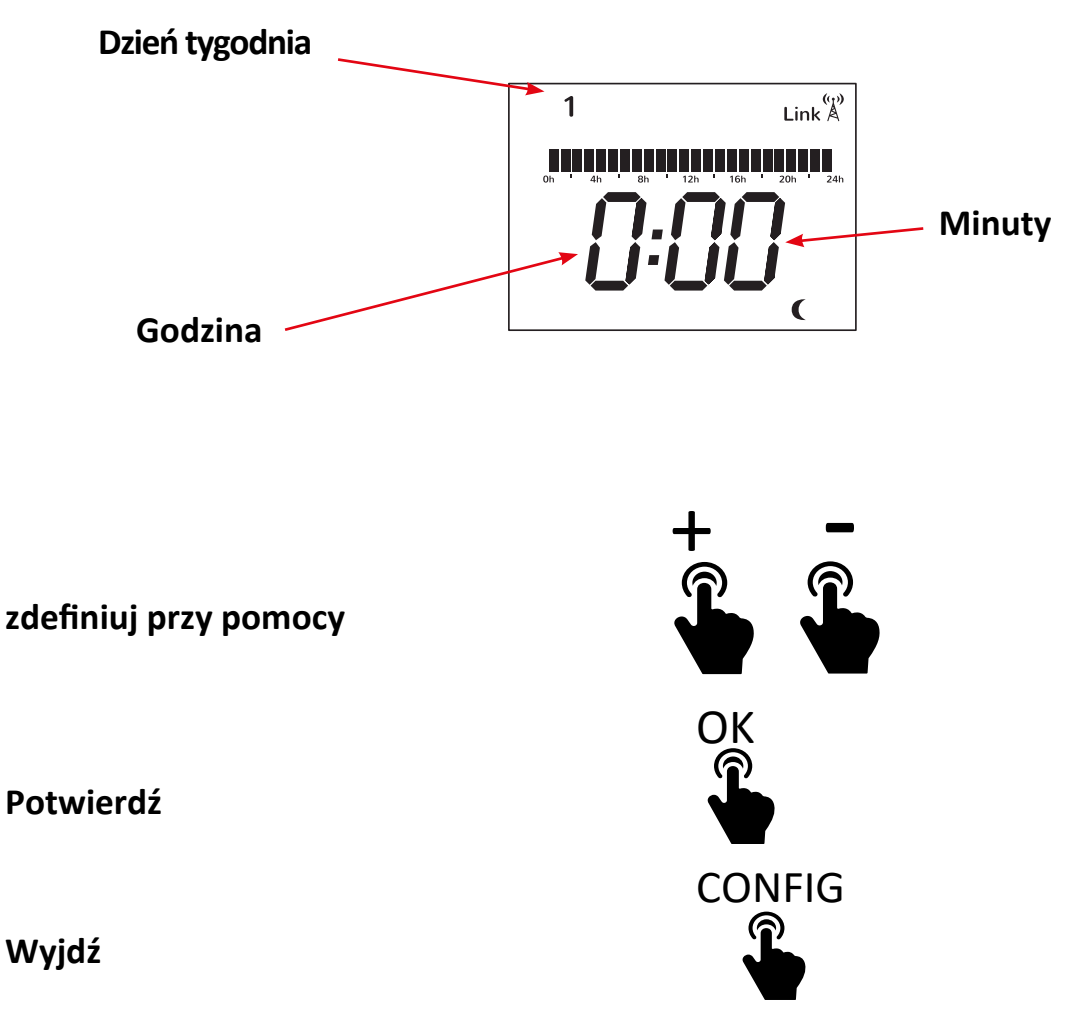

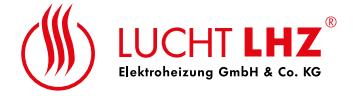

### **10.4 Blokada klawiatury**

**PL**

Aby zablokować klawiaturę, na ekranie LCD, pojawi się następująca wiadomość

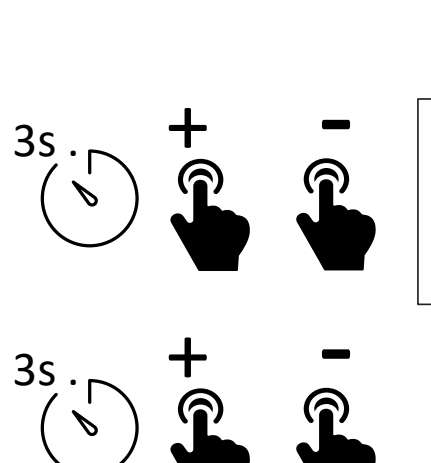

 $Link^{(n)}$  $|$ Loc $\bm{\mathsf{H}}$ 

odblokuj...

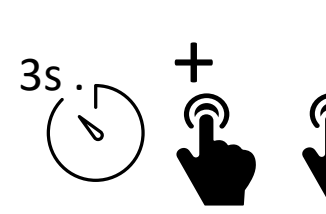

**11**

**Zaawansowane ustawienia techniczne**

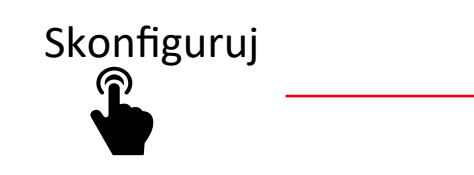

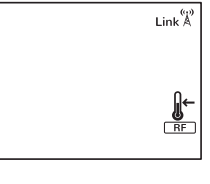

5s . CONFIG

# **Pojawią się kolejne opcje konfiguracji:**

- C1: Regulacja jednostki temperatury °F/ °C

- C2: Regulacja rodzaju sterowania ogrzewaniem (grzejniki PID -TRIAC -, grzejniki przekaźnikowe PID15min lub PID30min-, histereza 0,25°C, 0,35°C, 0,5°C lub 0,75°C)

- C3: Kompensacja pomiaru temperatury

- C4:Wersja firmware

- C5:Aktywacja wykrywania otwartego okna (ogrzewanie zostaje wstrzymane na 30 minut, jeżeli do dojdzie spadku temperatury o 2,4°C lub wyższego w ciągu 4 minut), wskazana symbolem

**Potwierdź Wybierz przy pomocy OK** 

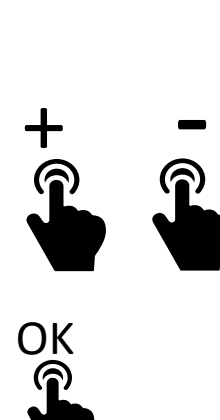

#### Ewolucja w ogrzewaniu elektrycznym - www.Lucht-LHZ.de 201